# Advanced JavaScript

Juhan Aasaru 08 March 2010

#### About me - Juhan Aasaru

- Java Software Architect and Developer in Webmedia
  - Started in Webmedia summer 2005
  - Participated in development of around 10 web-based information systems
- 2005 2008 Tartu University M.S. Informatics
- 2001 2005 Tallinn University of Technology Network Software

#### Presentation overview

- Why we need heavy JavaScript
- Set of frameworks and libraries
  - jQuery
    - and Prototype
  - Google Web Toolkit
    - and SmartGWT
  - Direct Web Remoting (DWR)
- Development tools
  - Firebug

# Why we need heavy JavaScript?

- For development of enhanced user interfaces and dynamic websites
- To make application feel more responsive because JavaScript can respond to user actions quickly
- User does not need to install any new software or browser plugins
- No pure JavaScript in this presentation but libraries and tools inststead

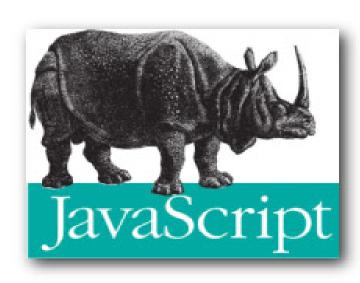

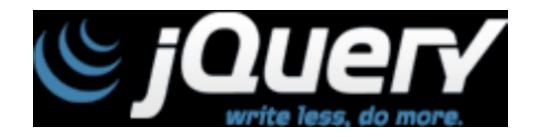

jQuery v1.4

# jQuery

- Powerful JavaScript library
- Simplify common JavaScript tasks
- Access parts of a page
  - using CSS or XPath-like expressions
- Modify the appearance of a page
- Alter the content of a page
- Change the user's interaction with a page
- Add animation to a page
- Provide AJAX support
- Abstract away browser quirks
- Methods can be chained (methods return "this")

# jQuery - apply css dynamically

```
.header {
  font-size: 15px;
}
.bigText {
  font-style: bold;
  color:blue;
  font-size: 1.5em;
}
```

# jQuery - using selectors

- Selecting part of document is fundamental operation
- A JQuery object is a wrapper for a selected group of DOM nodes
- \$() function is a factory method that creates JQuery objects
- \$("li") is a JQuery object containing all the "li" elements in the document
- \$(".bigText") is a jQuery object containing all elements that have class="bigText"
- \$("#myTitle") = document.getElementById("myTitle")
- \$("h2#myTitle") checks also parent
- \$("div:hidden") select all hidden elements
- \$(":parent") select all elements that have children
- ... many more ...

# jQuery - manipulation

- addClass() method changes the DOM nodes by adding a 'class' attribute
  - The 'class' attribute is a special CSS construct that provides a visual architecture independent of the element structures
- \$("li").addClass("bigText") will change all occurrences of to
- \$('.bigText').append('<i>Look at here!</i>');
- \$('#myTitle').hasClass('bigText') test
- \$('.bigText').remove(); remove from DOM

# jQuery - events

 To make this change, put it in a function and call it when the document has been loaded and the DOM is created

```
function makeBig(){$("p").addClass("bigText")}
<body onLoad="makeBig()">
```

- We had to alter the HTML (bad)
- Structure and appearance should be separated!
- Also, onLoad waits until all images etc are loaded.
   Tedious.

## jQuery - events

- JQuery provides an independent scheduling point after DOM is created and before images are loaded
  - \$(document).ready(makeBig);
- No HTML mods required. All done in script.
- Better solution:

```
    $(document).ready(function(){
        $("p").addClass("bigText")
    });
}
```

```
<html><head>
<script src="jquery.js" type="text/javascript"></script>
<script src="test.js" type="text/javascript"></script>
...
```

## jQuery - more events

- bind(eventname, function) method
  - eventname = blur, focus, focusin, focusout, load, resize, scroll, unload, click, dblclick, mousedown, mouseup, mousemove, mouseover, mouseout, mouseenter, mouseleave, change, select, submit, keydown, keypress, keyup, error
- \$("a[@href]").bind('click', function(){ \$(this).addClass('bigText'); });
- \$("a[@href]").click(fnc) shortcut

# jQuery AJAX request

```
• Example request
$.ajax({
    type: 'GET'
    url: 'ajax/test.html',
    data: 'name=John&location=Boston',
    success: function(data) {
        $('.result').html(data);
        alert('Load was performed.');
    }
})
```

# jQuery plugins

- jQuery offers a mechanism for adding in methods and functionality, bundled as plugins
- Most of the methods and functions included in the default download are written using the jQuery plugin construct.
- Plugin filename pattern: jquery.[insert name of plugin].js,
   eg. jquery.debug.js

# Simple jQuery plugin example

• define
jQuery.fn.debug = function() {
 return this.each(function() {
 alert(this);
 });
};
• call
 \$("div p").debug();

# jQuery alternative

- Prototype
  - built into Ruby on Rails
  - many Rails-like constructs
  - a bit better API design
  - last version from September 2009
  - No method chaining as in jQuery:

```
$('a:contains("sign")').
parent().
addClass("bigText")
```

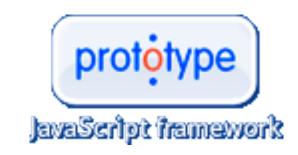

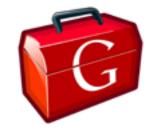

# Google Web Toolkit

ver 2.0

#### Google Web Toolkit (GWT)

- Free open source framework for creating browser-based rich AJAX applications with Java
- Code written in Java is compiled to JavaScript
- Pure JavaScript / DHTML at the client side
- Supports all major browsers
- Pure Java at the server side
- Development tools
  - Eclipse plugin
  - Plugins for browsers
- Used by many products at Google, including Google Wave

#### **GWT Architecture**

- Model-View-Presenter paradigm
  - Model business objects
  - View UI components (can be separate for mobile)
  - Presenter business logic and events
- Client-Server communication
  - Always asychronous
  - Remote Procedure Calls (GWT RPC) mechanism for passing Java objects to and from a server over standard HTTP
  - JSON or XML over HTTP for data-retreival

#### **GWT Features**

- API for creating GUI applications, similar to Swing and SWT
- API for manipulating the Web browser's DOM (Document Object Model)
- Java-to-JavaScript compiler
  - Developer uses pure Java APIs
  - JavaScript skills not required
  - No need to handle browser incompatibilities
- Widgets can be reuse
- UI layer is separate from business logic
- Back button works and URL-s are bookmarkable
  - Programmatically

## **GWT Development Mode**

- Java bytecode runs in the JVM
  - Allows debugging
  - Browser plugin needed

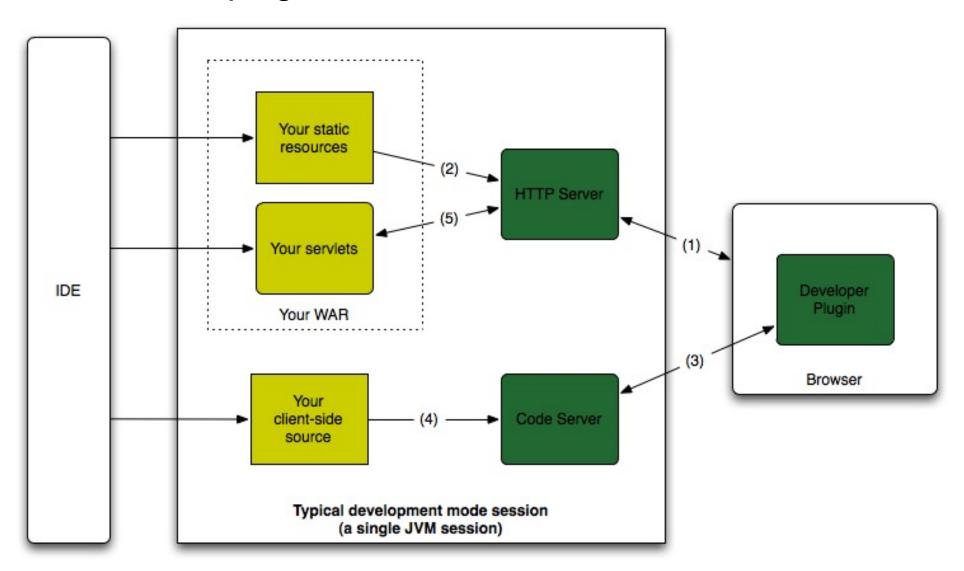

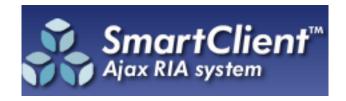

## **SmartGWT**

based on SmartClient library

ver 2.1

#### **SmartGWT**

- Smart GWT is a GWT based framework
- LGPL license (server-side functions propertiary)
- Comprehensive widget library for application UI
- Ties widgets to server-side data management

### SmartGWT demo

Showcase

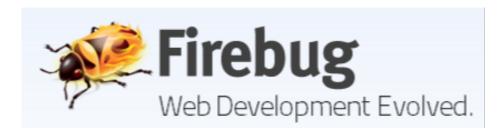

# Firebug v1.5

## Firebug features

- Inspect HTML and modify style and layout in real-time
   get xpath of each element
- Advanced JavaScript debugge
- Analyze network usage and performance
- Extendendable

## Firebug demo...

- Inspect element, edit it
- Copy element xPath address
- Element information sub panels
  - style which css instructions apply
  - o computed browser computed values
  - layout detailed positioning info of element
  - DOM JavaScript properties of element
- Detach Firebug window from browser
- Console debugger
  - o pause on error
  - insert JavaScript commands
  - o profile JavaScript

# Firebug demo

- script panel
  - set breakpoint
  - set conditional breakpoint
  - watch variable values
  - o step into, step over
  - pause button pauses on next fireing function call
- net panel
  - o shows all requests and time taken
  - o see detailed request and response headers
  - o can disable browser cache
  - pause button breaks on next xml/html request to see where it came from

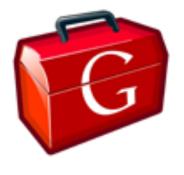

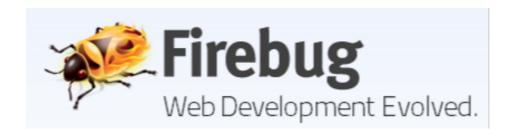

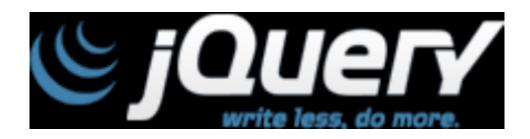

Thank you! Questions?

### Slides and references used

- JQuery http://www.edshare.soton.ac. uk/1178/
- Prototype http://blog.thinkrelevance. com/2009/1/12/why-i-still-preferprototype-to-jquery
- Firebug demo http://getfirebug.com